Log into your Parent Portal account. If you have problems logging in, call your school secretary.

https://bsd7.powerschool.com/public/home.html

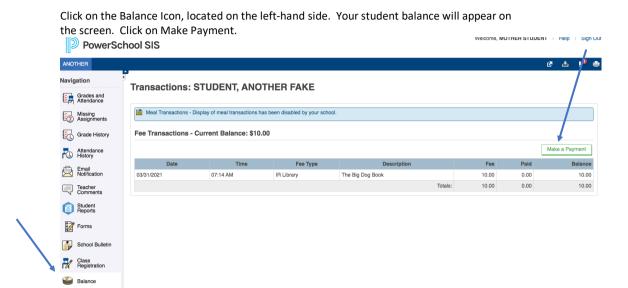

Your Fee will appear on this page, click on View in Cart and check out.

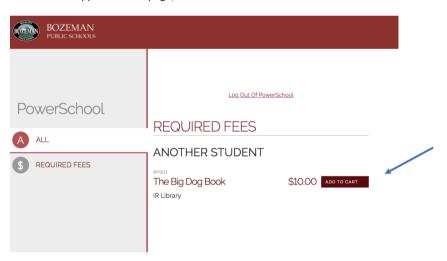